TP

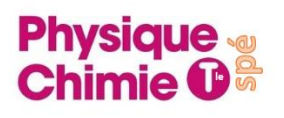

## **TP : Etude d'un mouvement rectiligne**

Le Smart Cart PASCO est un mobile muni d'un capteur connecté à un ordinateur qui permet d'enregistrer ses positions à intervalles de temps régulier. Il roule sans frottement sur son banc.

> *Objectif : Exploiter une chronophotographie pour déterminer les coordonnées du vecteur position en fonction du temps et en déduire les coordonnées des vecteurs vitesse et accélération. Utiliser python pour tracer les vecteurs accélération.*

## **Doc.1. Les manipulations avec le Smart Cart** Le Smart Cart (Pasco Scientific, www. pasco.com)

est lancé sur un banc plastique horizontal ou lâché sans vitesse initiale du haut d'un plan incliné. La position du capteur est transmise à l'ordinateur toutes les 50 ou 100 ms. Les positions successives sont appelées M<sub>0</sub>, M<sub>1</sub>, M<sub>2</sub>...

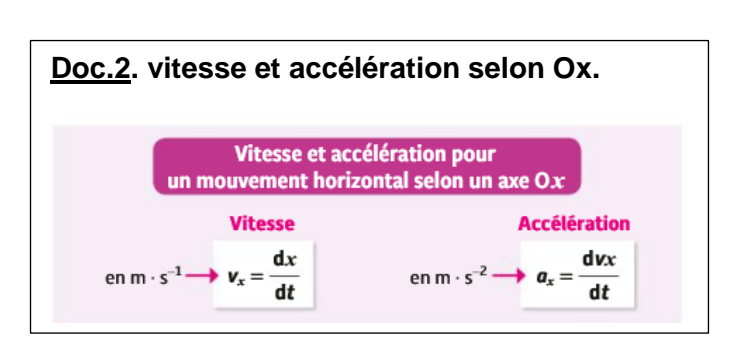

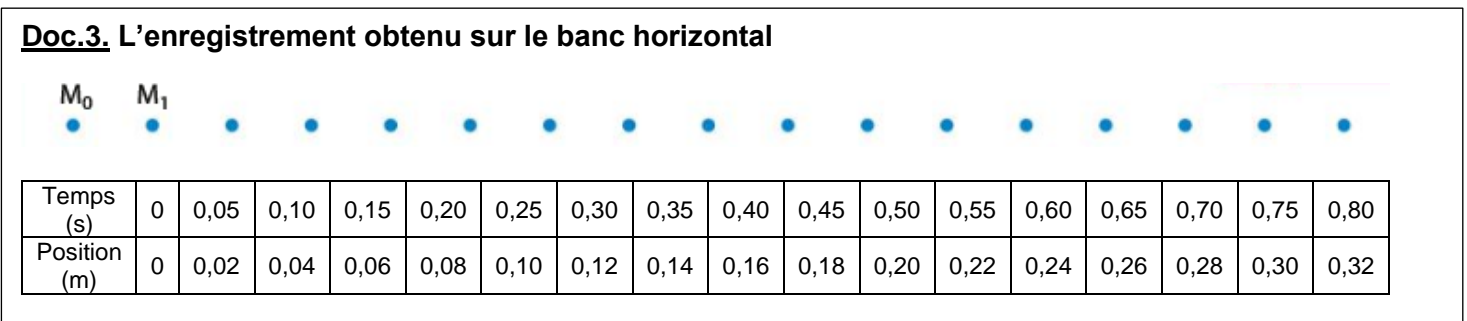

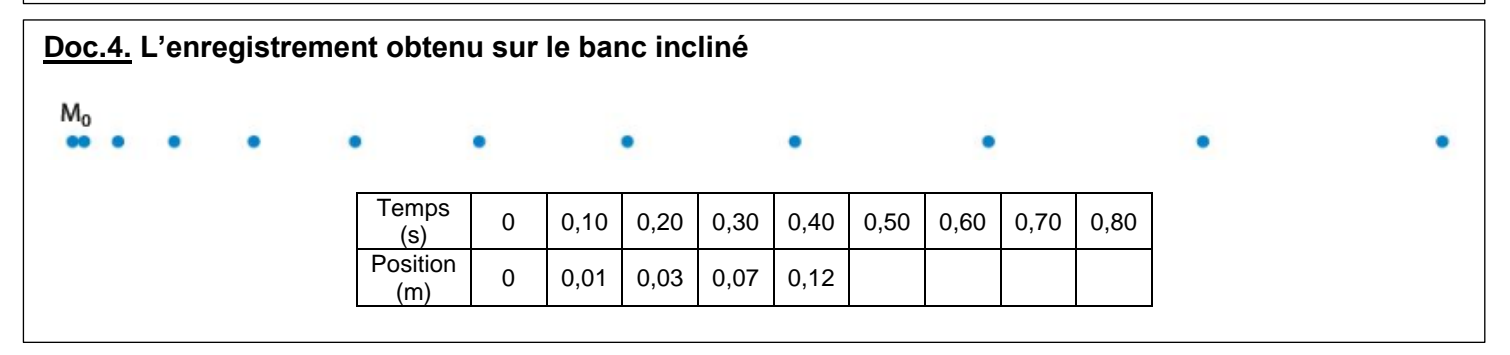

## **Etude de l'enregistrement sur le banc horizontal (doc.3) :**

- 1) En observant la chronophotographie du doc.3, donner les caractéristiques du mouvement du Smart Cart. Justifier.
- 2) A l'aide de Regressi, tracer la courbe donnant la position du Smart Cart en fonction du temps :  $x = f(t)$ . Modéliser la courbe obtenue, noter le nom du modèle et l'équation de la modélisation.
- 3) A l'aide du document 2, faire calculer à Regressi la vitesse du Smart Cart en créant une nouvelle grandeur.
- 4) Afficher le graphe de la vitesse en fonction du temps. Modéliser la courbe obtenue et noter l'équation.
- 5) En utilisant la modélisation précédente, vérifier que le mouvement du Smart Cart est bien uniforme. Justifier.

## **Etude de l'enregistrement sur le banc incliné (doc.4) :**

- 6) En observant la chronophotographie du doc.4, donner les caractéristiques du mouvement du Smart Cart. Justifier.
- 7) Compléter le tableau du doc.4, expliquer votre démarche.
- 8) A l'aide de Regressi, tracer la courbe donnant la position du Smart Cart en fonction du temps :  $x = f(t)$ . Modéliser la courbe obtenue (essayer les différents modèles et trouver le meilleur) ; noter le nom du modèle et l'équation de la modélisation.
- 9) Faire calculer à Regressi à l'aide du document 2, la vitesse **v** du Smart Cart.
- 10) Afficher le graphe de la vitesse en fonction du temps. Modéliser la courbe obtenue, noter le nom du modèle et l'équation de la modélisation.
- 11) Faire calculer à Regressi à l'aide du document 2, l'accélération **a** du Smart Cart.
- 12) Afficher le graphe de l'accélération en fonction du temps. Modéliser la courbe obtenue, noter le nom du modèle et l'équation de la modélisation.
- 13) En utilisant les modélisations précédentes, vérifier que le mouvement du Smart Cart est bien uniformément accéléré. Justifier.
- 14) Sur la première chronophotographie ci-dessous, tracer le vecteur vitesse au point 1 puis au point 7 en prenant les valeurs dans regressi. N'oubliez pas de préciser l'échelle des vitesses.
- 15) Sur la deuxième chronophotographie ci-dessous, tracer le vecteur accélération au point 1 puis au point 7 en prenant les valeurs dans regressi. N'oubliez pas de préciser l'échelle des accélérations.

| $M_0$ | $\bullet$ | ۰ |  |  |  |  |
|-------|-----------|---|--|--|--|--|
| $M_0$ | $\bullet$ |   |  |  |  |  |

16) Pourquoi ne demande-t-on pas de tracer les vecteurs accélérations sur la première chronophotographie ?

**Vecteurs vitesse et accélération avec Python :** 

**Doc.5. Programme 1 : calcul des coordonnées de**  $\vec{v}$ import matplotlib.pyplot as plt  $t=[0, 0.1, 0.2, 0.3, 0.4, 0.5, 0.6, 0.7]$ Liste des dates x=[0.0,0.01,0.03,0.07,0.12,0.19,0.28,0.38] # liste des abscisses du point M  $y=[1.0, 1.0, 1.0, 1.0, 1.0, 1.0, 1.0, 1.0]$ Liste des ordonnées du point M nb\_pas=len(t)-1 # nombre d'intervalles pour les calculs for i in range(0,nb\_pas): # pour i allant de 0 à nb\_pas  $Dt = delta_t = t[i+1] - t[i]$ # formule pour calculer l'intervalle de temps  $vx = (x[i+1]-x[i])/Dt$ # formule pour calculer la coordonnée vx de la vitesse vv $print("v au point", i,":(vx", round(vx, 2), "m/s ; vy=', round(vy, 2), "m/s )")$ #affiche Les coordonnées de La vitesse

**Doc.6. Programme 2 : Tracé de vecteur**  $\vec{a}$ import matplotlib.pyplot as plt 1mpv t matprocent.pyproc as pic<br>  $x=[0,0.1,0.2,0.3,0.4,0.5,0.6,0.7]$  # liste des dates<br>  $x=[0.0,0.01,0.03,0.07,0.12,0.19,0.28,0.38]$ Liste des abscisses du point M vx=[0,0.15,0.31,0.46,0.61,0.77,0.92,1.07] vy=[0,0,0,0,0,0,0] nb pas=len(t)-1 # nombre d'intervalles pour les calculs ech\_v=0.02 # échelle des vecteurs plt.title("Vecteurs accélération", color='green', fontsize=12) # titre du graphique avec couleur et taille de police<br>plt.xlabel('x(m)',color='grey') # titre de l'axe des abscisses<br>plt.ylabel('y(m)',color='grey') # titre de l'axe des ordonnées for i in range(0,nb\_pas): # pour i allant de 0 à nb\_pas plt.axis([0,0.35,0,0.20])  $_{\text{pt}}$  $ax =$  $av =$ plt.arrow (x[i],y[i],ax\*ech\_v,ay\*ech\_v, head\_width=0.005, \ head\_length=0.005,length\_includes\_head=True,color="g")  $#nlt.n$  $plt.plot(x[i], y[i], "ro")$ plt.show()

- 17) Dans le programme 1, à l'aide de vos connaissances de première spé, expliquer la formule permettant de calculer **vx**.
- 18) Sur votre feuille écrire la formule permettant de compléter la ligne du programme 1 qui calcule **vy**. Faire vérifier par le professeur.
- 19) Exécuter le programme et observer les résultats : sont-ils conformes à vos tracés de la question 14 ?
- 20) En vous aidant du doc.2 et par analogie avec la formule permettant de calculer **vx**, sur votre feuille, écrire la formule du programme 2 permettant de compléter les lignes qui calculent **Dt**, **ax** et **ay**. Faire vérifier par le professeur.
- 21) Exécuter le programme et observer les résultats ainsi que les tracés : sont-ils conformes vos tracés de la question 15 ?
- 22) Déterminer les caractéristiques du vecteur accélération (direction, sens et norme) lors d'un mouvement rectiligne.